Для регистрации в резервной системе вам необходимо пройти по ссылке и зарегистрироваться.

Если у вас уже есть личный кабинет, пропустите этот [пункт](https://q.sirius.ru/t/WgobW)

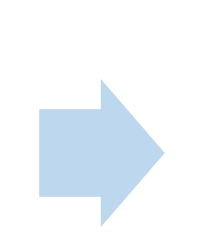

Убедитесь, что все данные введены верно.

Если Олимпиада уже стартовала, то после подач заявки в течение 15 минут появится ссылка на прохождение олимпиады. Если олимпиада ещё не стартовала, то ссылка появится после начала олимпиады.

## ВНИМАНИЕ! Для регистрации и подачи заяв